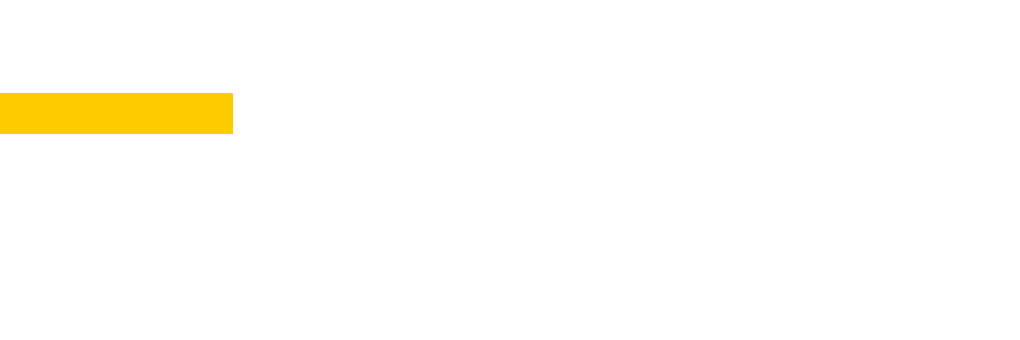

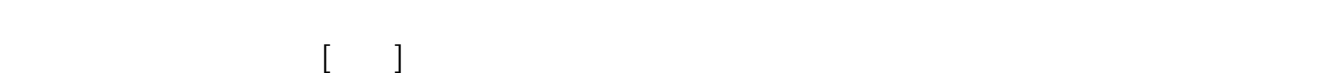

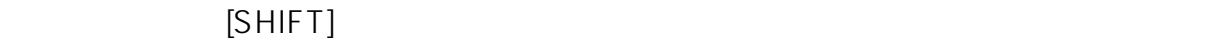

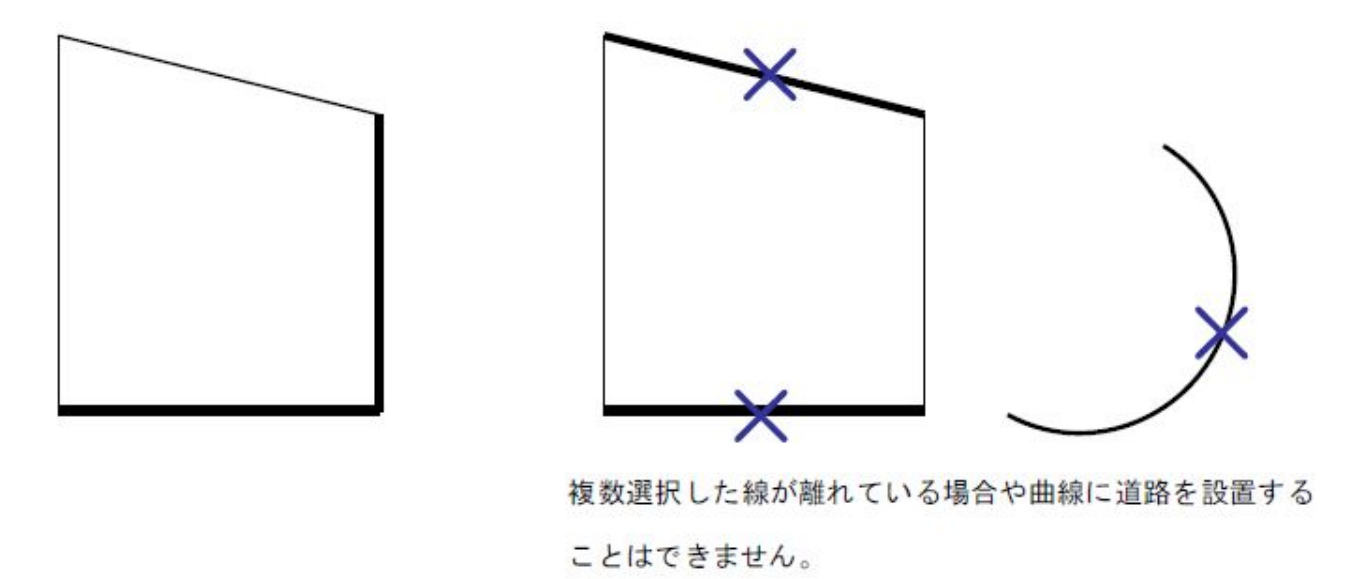

 $2D$ 作図]の補助パレットに表示される[道路入力]をクリック。 または、画面上があります。 こうしょう

> $1/8$ **(c) 2024 RIK <k\_sumatani@rikcorp.jp> | 2024-05-20 21:05:00** [URL: http://faq.rik-service.net/index.php?action=artikel&cat=36&id=32&artlang=ja](http://faq.rik-service.net/index.php?action=artikel&cat=36&id=32&artlang=ja)

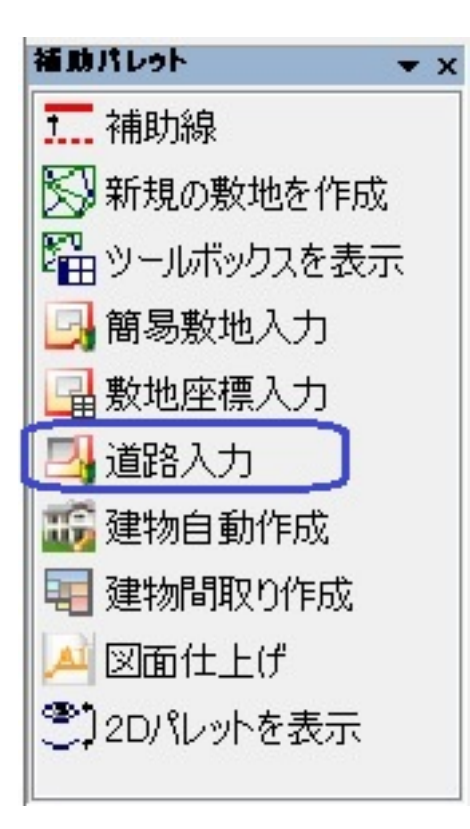

RIKCAD8

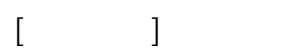

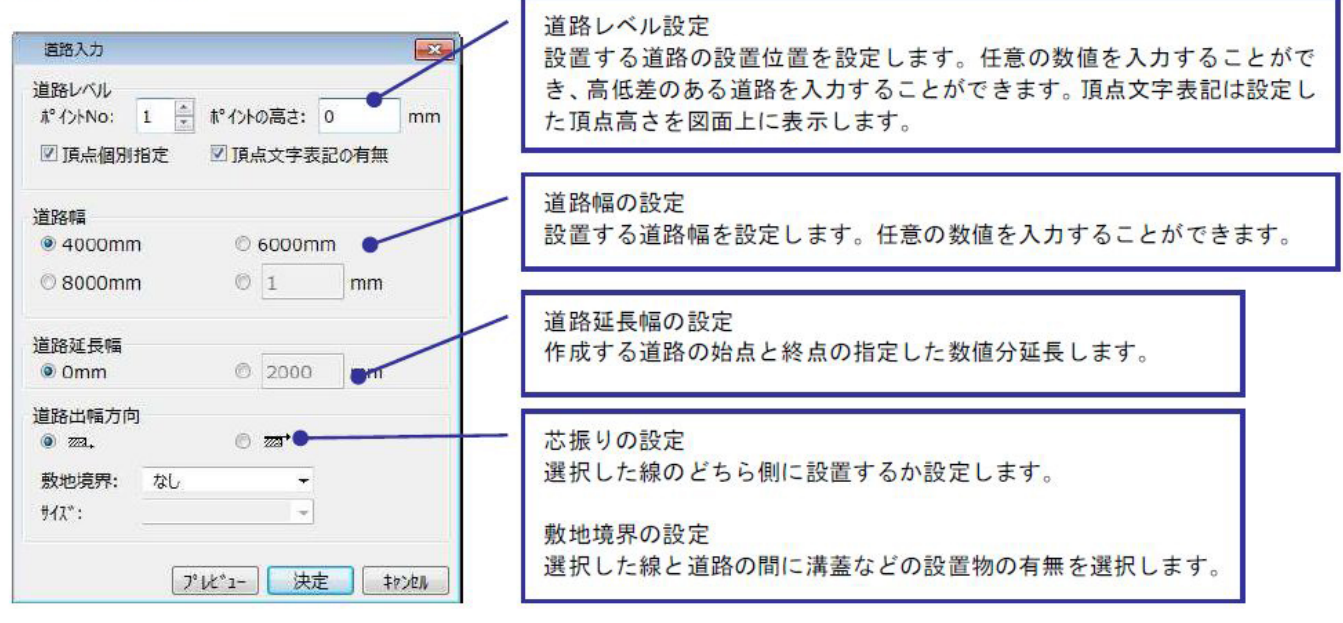

**大地-建物** 

 $N$ o  $\sim$ 

**(c) 2024 RIK <k\_sumatani@rikcorp.jp> | 2024-05-20 21:05:00** [URL: http://faq.rik-service.net/index.php?action=artikel&cat=36&id=32&artlang=ja](http://faq.rik-service.net/index.php?action=artikel&cat=36&id=32&artlang=ja)

 $2/8$ 

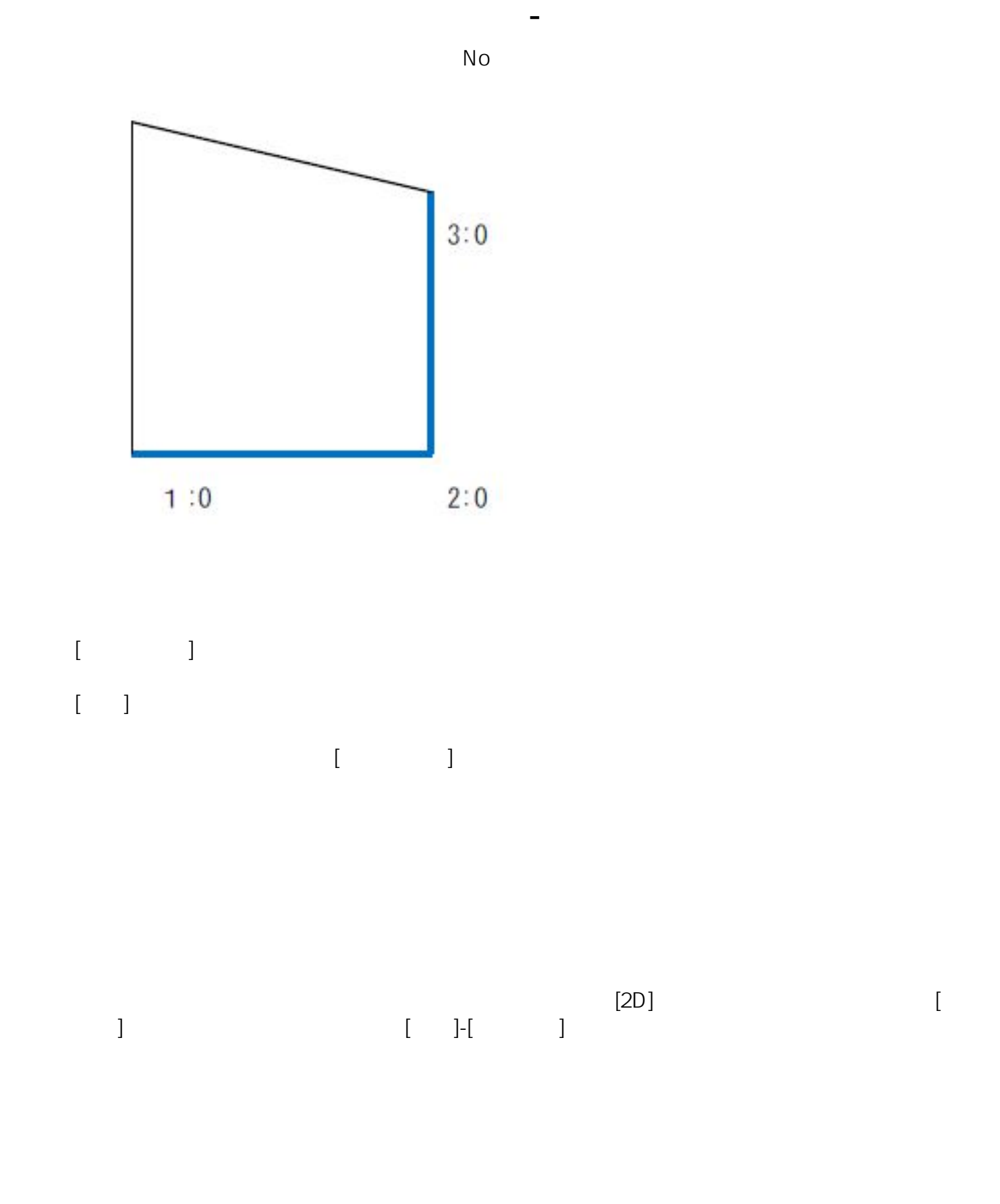

ページ 3 / 8 **(c) 2024 RIK <k\_sumatani@rikcorp.jp> | 2024-05-20 21:05:00** [URL: http://faq.rik-service.net/index.php?action=artikel&cat=36&id=32&artlang=ja](http://faq.rik-service.net/index.php?action=artikel&cat=36&id=32&artlang=ja)

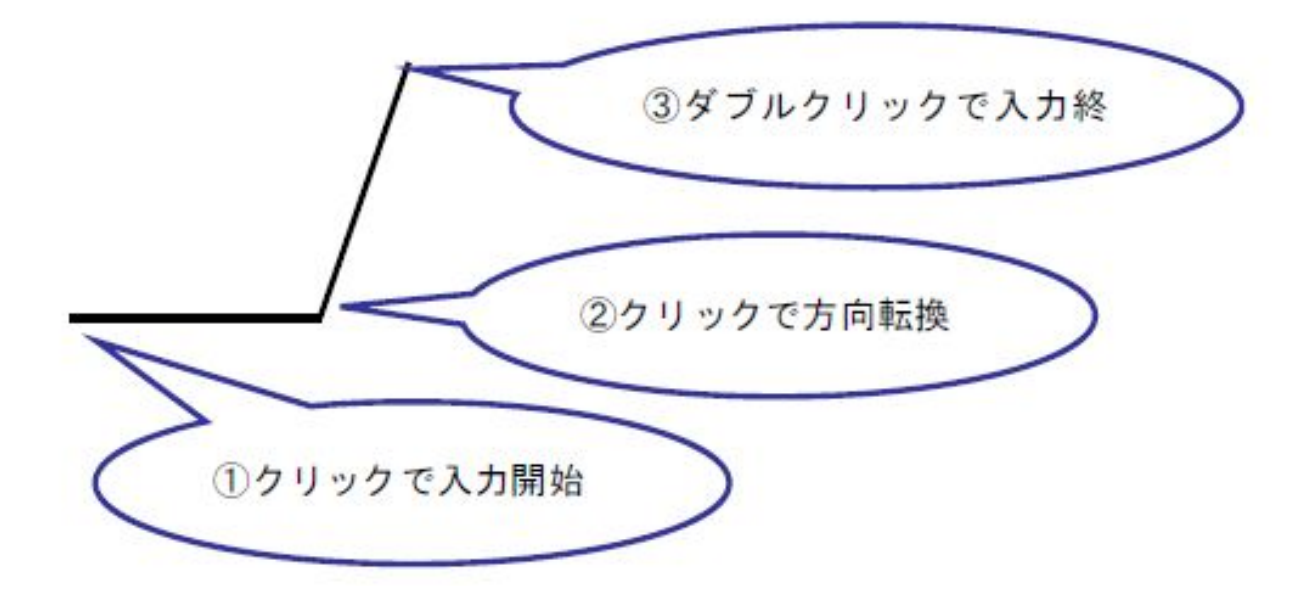

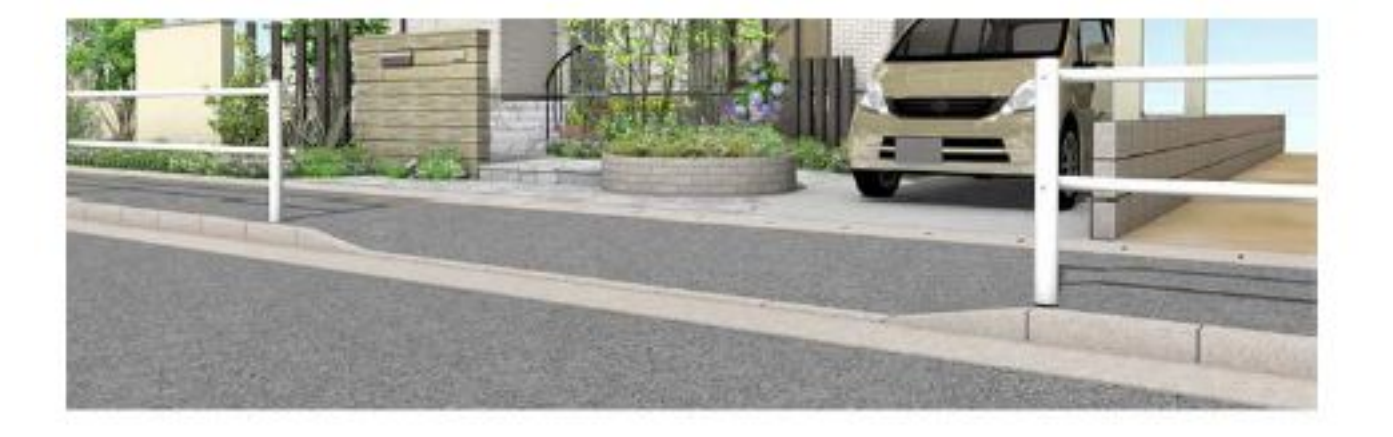

 $[$ 

ページ 4 / 8 **(c) 2024 RIK <k\_sumatani@rikcorp.jp> | 2024-05-20 21:05:00** [URL: http://faq.rik-service.net/index.php?action=artikel&cat=36&id=32&artlang=ja](http://faq.rik-service.net/index.php?action=artikel&cat=36&id=32&artlang=ja)

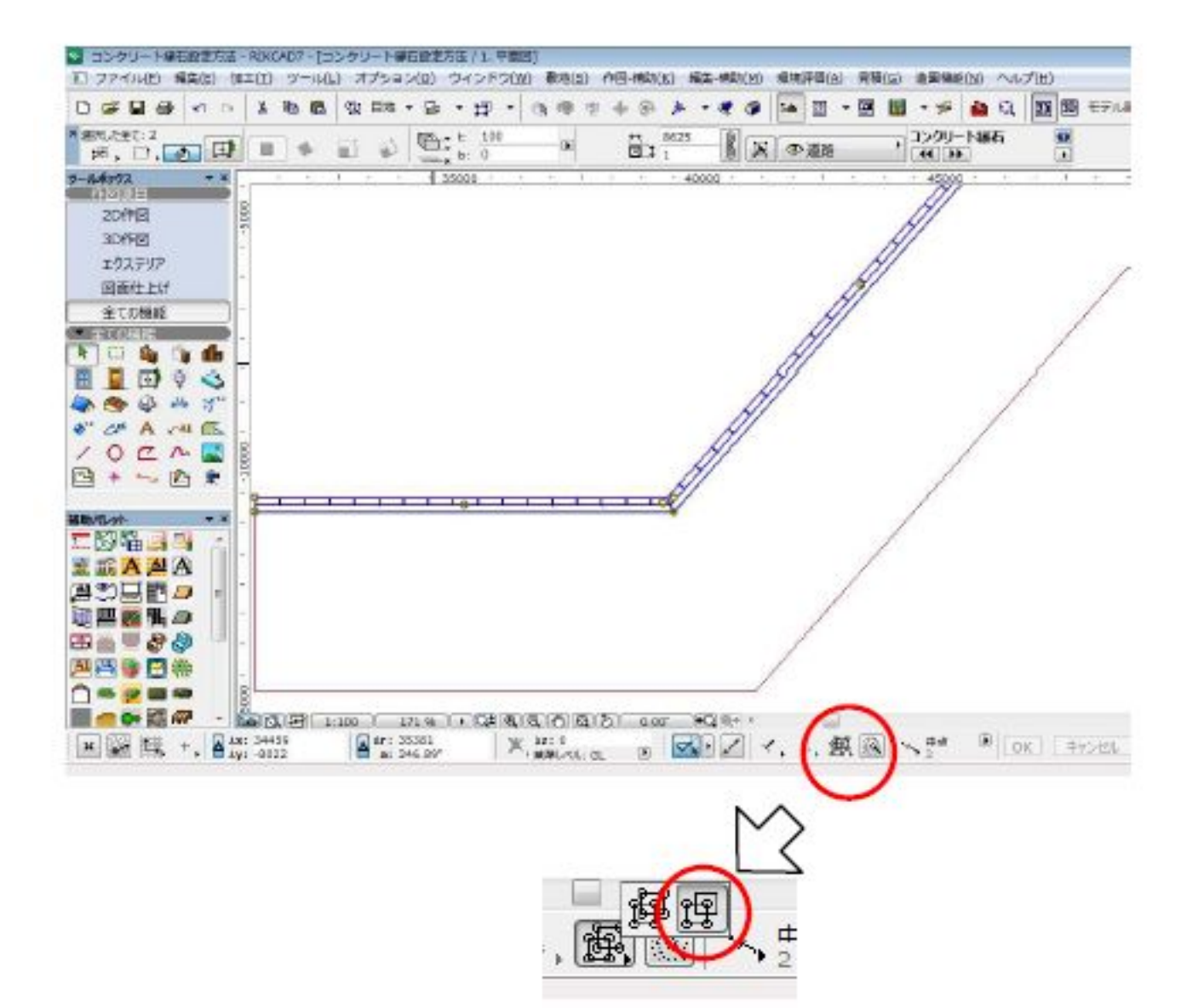

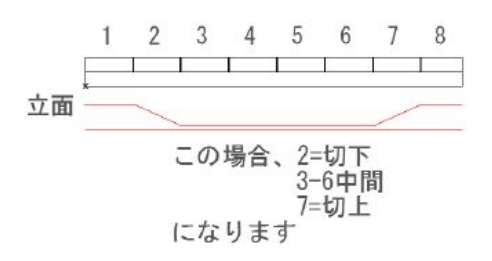

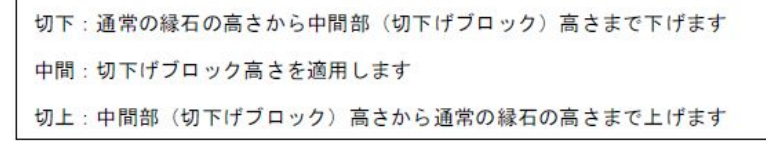

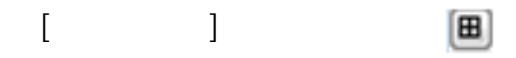

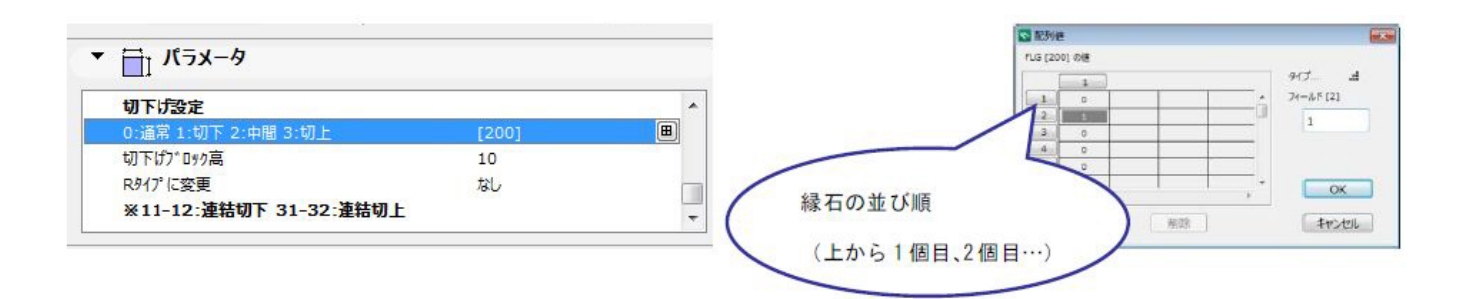

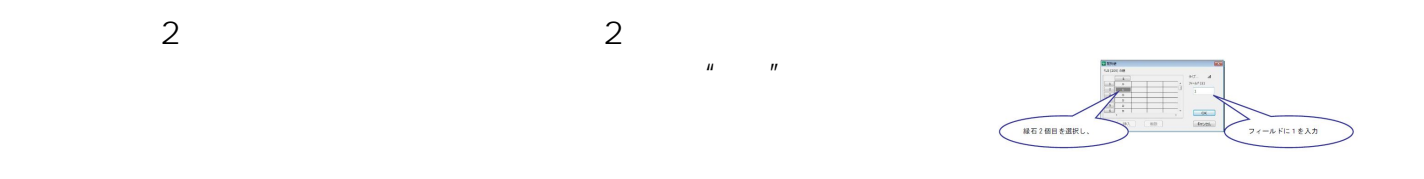

 $[OK]$   $[OK]$ 

 $3D$   $2$ 

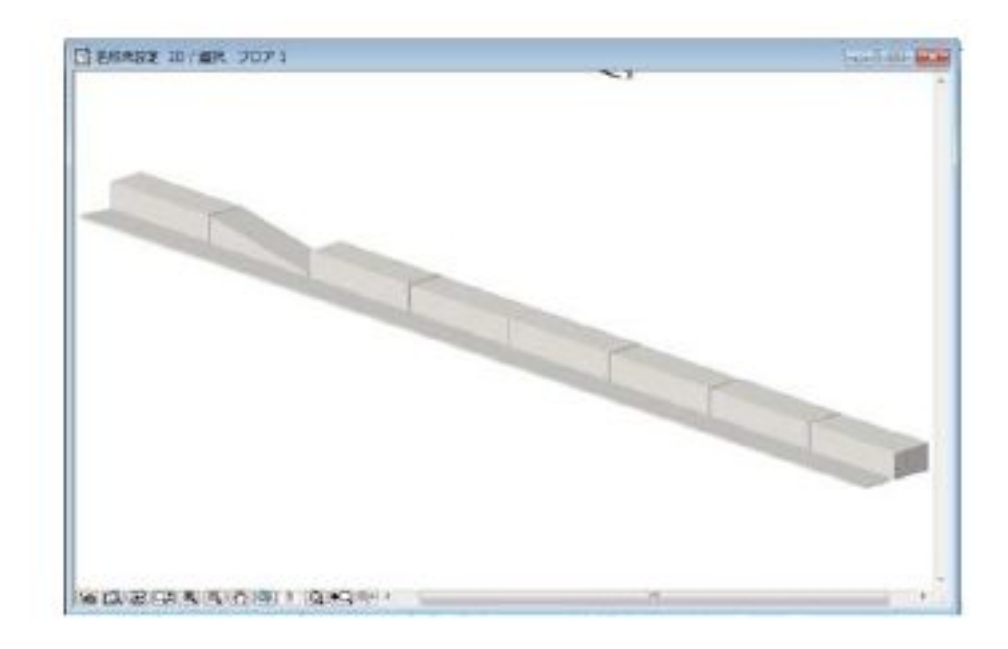

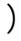

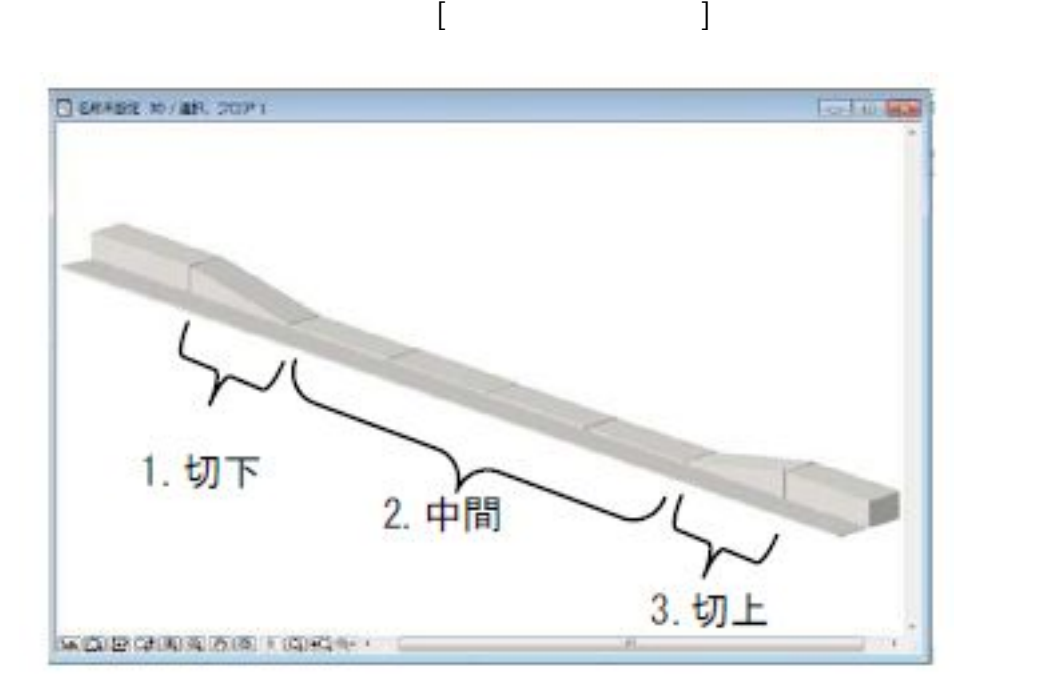

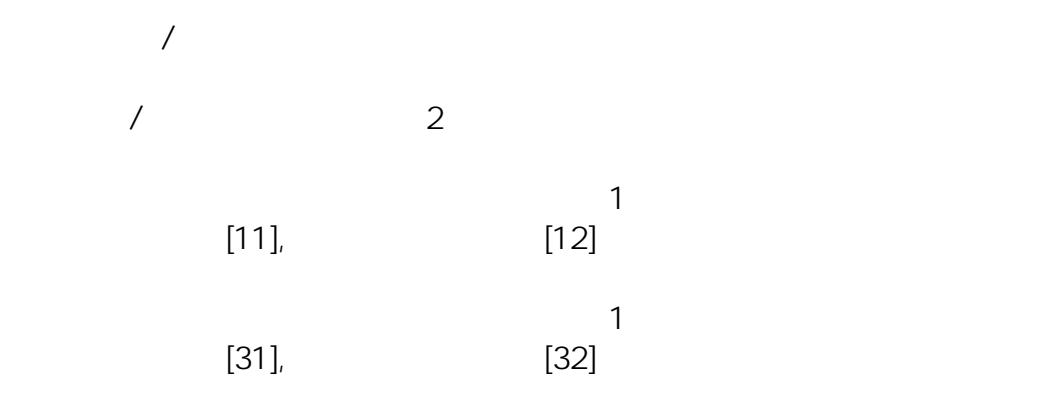

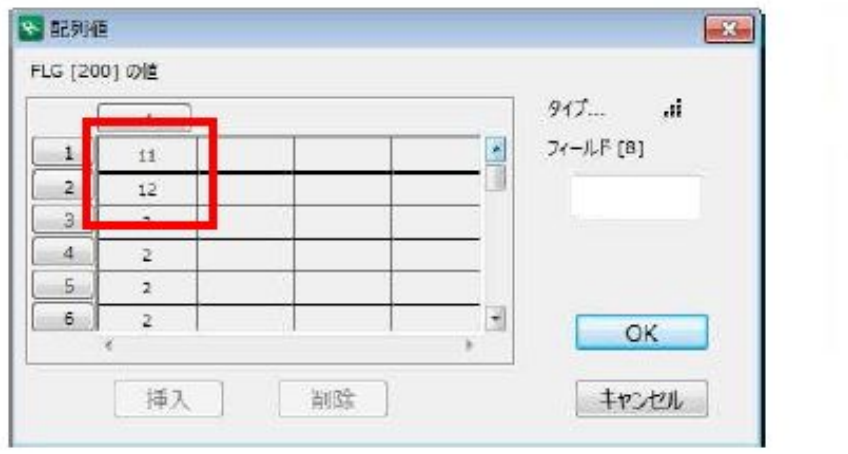

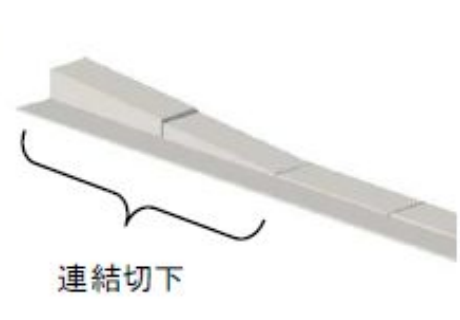

 $[$ 

**大地-建物** 

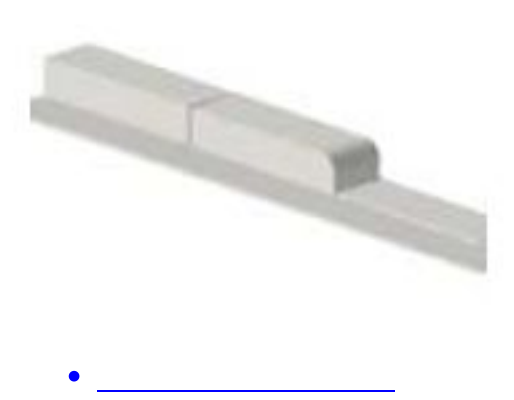

ID: #1031

製作者: 藤田  $: 2022 - 04 - 04$  07:34

> ページ 8 / 8 **(c) 2024 RIK <k\_sumatani@rikcorp.jp> | 2024-05-20 21:05:00** [URL: http://faq.rik-service.net/index.php?action=artikel&cat=36&id=32&artlang=ja](http://faq.rik-service.net/index.php?action=artikel&cat=36&id=32&artlang=ja)